# midi LOGGER GL840

# Quick Start Guide

604849022 GL840-UM-852

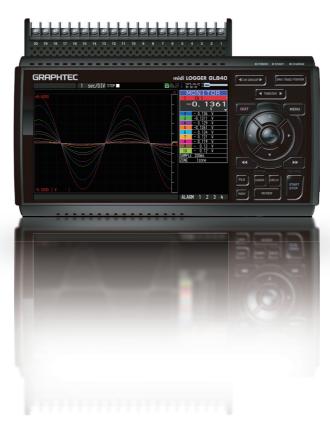

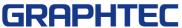

Thank you for choosing Graphtec midi LOGGER GL840. The Quick Start Guide is to assist you with basic operations. Please refer to the USER' S MANUAL (PDF) in the CD-ROM for more in-depth information.

Check the exterior of the unit to ensure that there are no cracks, defects, or any other damages before use.

#### **Accessories**

- Quick Start Guide: 1 Ferrite core: 1 CD-ROM: 1
- AC cable/AC adapter : 1

# **Contents**

| Nomenclature                                                                             | 2    |
|------------------------------------------------------------------------------------------|------|
| Connection Procedures                                                                    | 3    |
| Safety Guide for using GL840                                                             | . 5  |
| Descriptions of the Control Panel Keys                                                   | . 7  |
| Descriptions of the Menu Screens                                                         | 10   |
| Measurement Procedure                                                                    | . 11 |
| Preparations : Hardware set up for recording                                             | 11   |
| 2. Setup : Menu Operation                                                                | . 12 |
| 3. Data record : How to Record                                                           | . 15 |
| 4. Data Replay : How to Replay Recorded Data                                             | . 16 |
| Additional Features                                                                      | 17   |
| Trigger Functions to Control Recording Start/Stop Operations                             | . 17 |
| Span, Trace and Position Functions to Adjust the Waveform Display                        | . 19 |
| Specifications                                                                           | .20  |
| Standard Specifications                                                                  | 20   |
| External Input/Output Functions                                                          | 20   |
| Common specification of the terminal in the input section                                | . 21 |
| Specification of input section (GL840-M with standard terminal)                          | . 21 |
| Specification of input section (GL840-WV Withstand High Voltage high-precision terminal) | . 22 |
| Installation Guide                                                                       | . 22 |

# **Nomenclature**

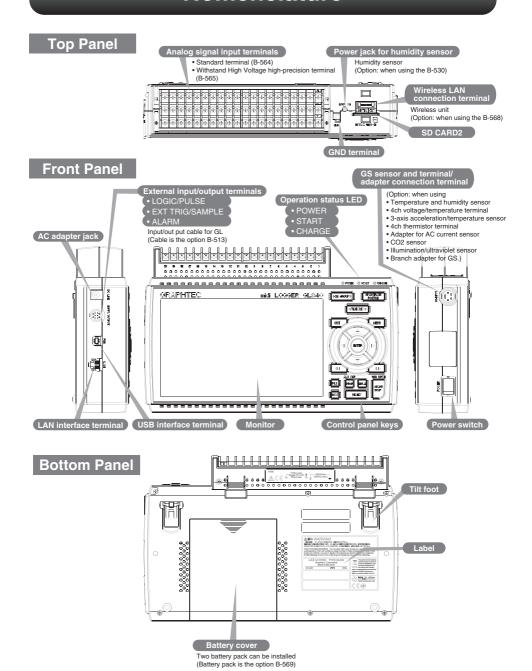

# **Connection Procedures**

## **Connect the AC Adapter**

Connect the DC output of the AC adapter to the connector marked as "DC LINE" on the GL840.

## **Connect the Grounding Cable**

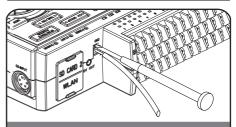

Use a flathead screwdriver to push the button above the GND terminal while connecting the ground cable to the GL840. Connect the other end of the cable to ground.

# **Connect to the Analog Input Terminals**

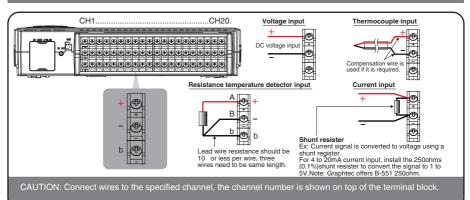

# **Connect the External Input/Output Cable**

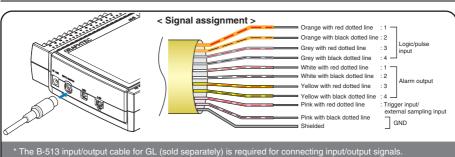

\* The B-513 input/output cable for GL (sold separately) is required for connecting input/output signals. (For logic/pulse input, alarm output, trigger input and external sampling pulse input)

## **Internal memory**

- The internal memory is displayed as SD1 or SD CARD1
- The internal memory is not removable.

# Mounting SD CARD 2

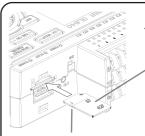

#### < How to mount >

- Open the protective cover to the SD CARD slot.
- (2) Insert the SD memory card until it clicks and is firmly placed inside the slot.

#### < How to remove >

 The SD memory card is released by pushing gently on the card.
 Then, pull to remove the card.

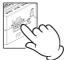

\* SD card must be unlocked.

CAUTION: To remove a SD card, push in gently to release the card before pulling.

The POWER LED blinks while GL840 is accessing the SD memory card.

## **Connect with PC**

To connect a PC using a USB cable, attach the supplied ferrite core to the USB cable as shown.

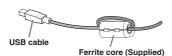

To connect GL840 and PC, use a cable with A-type and B-type connectors.

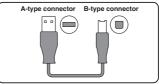

GL840 midi LOGGER complies with the EMC Directive the supplied ferrite core is attached to the USB cable. When connecting with the USB cable, the USB driver must be installed to the PC. For information about how to install, refer to the "USB Driver Installation Manual" in the supplied CD-ROM.

# Safety Guide for using GL840

## Maximum input voltage of standard terminal (B-564)

If a voltage exceeding the specified value goes into the instrument, the electrical relay in the input will be damaged. Never input voltage level exceeding the specified value at any moment.

#### < Between +/- terminals(A) >

Maximum input voltage: 60Vp-p (Ranges set in 20mV to 2V)
 110Vp-p (Ranges set in 5V to 100V)

#### < Between Channel to channel (B) >

- Maximum input voltage: 60Vp-p
- Withstand voltage: 350 Vp-p at 1 minute
- < Between Channel to GND (C) >
- Maximum input voltage: 60Vp-p
- Withstand voltage: 350 Vp-p at 1 minute

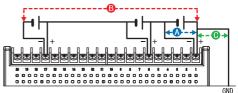

#### Maximum input voltage of Withstand High Voltage high-precision terminal (B-565)

If a voltage exceeding the specified value goes into the instrument, the electrical relay in the input will be damaged.

Never input voltage level exceeding the specified value at any moment.

#### < Between +/- terminals(A) >

 Maximum input voltage: 60Vp-p (Ranges set in 20mV to 2V) 110Vp-p (Ranges set in 5V to 100V)

#### < Between Channel to channel (B) >

- Maximum input voltage: 600Vp-p
- Withstand voltage: 600Vp-p
- < Between Channel to GND (C) >
- Maximum input voltage: 300Vp-p
- Withstand voltage: 2300 VACrms at 1 minute

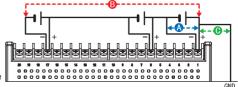

#### Warm-up

GL840 requires approximately 30 minutes warm-up time to deliver the optimum performance.

#### **Unused channels**

The analog input section can frequently have cases of impedance. Left open, measured value may fluctuate due to noise.

To rectify, set unused channels to "Off" in the AMP setting menu or short the + and -- terminals for better result.

#### Noise countermeasures

If measured values fluctuate due to extraneous noise, run the following countermeasures. (Results may vary according to types of noise issues.)

Ex 1: Connect the GL840's GND input to ground.

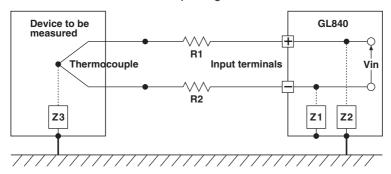

- Ex 2: Connect GL840's GND to measurement object's GND.
- Ex 3: Operate GL840 with batteries (Option: two B-569 batteries).
- Ex 4: In the AMP settings menu, set filter to any setting other than "OFF".
- Ex 5: Set the sampling interval which enables GL840's digital filter (see table below).

| Number of Measuring<br>Channels *1 | Allowed Sampling Interval | Sampling Interval which enables Digital Filter |  |  |
|------------------------------------|---------------------------|------------------------------------------------|--|--|
| 1 Channel or less                  | 10 msec or slower *2      | 50 msec or slower                              |  |  |
| 2 Channels or less                 | 20 msec or slower *2      | 125 msec or slower                             |  |  |
| 5 Channels or less                 | 50 msec or slower *2      | 250 msec or slower                             |  |  |
| 10 Channels or less                | 100 msec or slower        | 500 msec or slower                             |  |  |
| 11 to 20 Channels                  | 200 msec or slower        | 1 sec or slower                                |  |  |
| 21 to 50 Channels                  | 500 msec or slower        | 2 sec or slower                                |  |  |
| 51 to 100 Channels                 | 1 sec or slower           | 5 sec or slower                                |  |  |
| 101 to 200 Channels                | 2 sec or slower           | 10 sec or slower                               |  |  |

<sup>\*1</sup> Number of Measuring Channels is the number of active channels channels in which input settings are set to a value and NOT to "OFF" .

In the "OTHER" menu, the commercial power frequency to be used must be set.

Set the AC power frequency to be used.

| Select items | Description                             |
|--------------|-----------------------------------------|
| 50 Hz        | Area where the power frequency is 50 Hz |
| 60 Hz        | Area where the power frequency is 60 Hz |

<sup>\*2</sup> Temperature are not measured when the sampling interval is set to 50 ms or faster.

# **Descriptions of the Control Panel Keys**

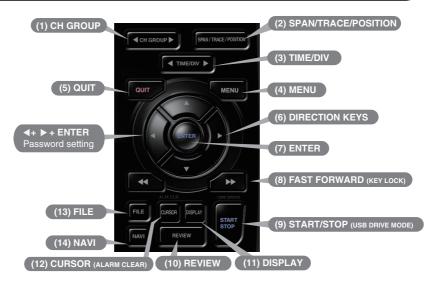

# 1. CH GROUP

Push the key to switch to the next group consisting of 10 channels.

Push the ◀ key to switch to the previous group.

Push the ▶ key to switch to the following group.

\* When installing the GS sensor and terminal/module (sold separately), the following group display is viewed.

# 2. SPAN/TRACE/POSITION

The SPAN, TRACE and POSITION keys set the range, display, and position settings for individual channels. When the key is pushed, the display mode changes in the sequence shown below. Use the  $\blacktriangle$  and  $\blacktriangledown$  keys to select the channel, and the  $\blacktriangleleft$  and  $\blacktriangleright$  keys to change the setting values.

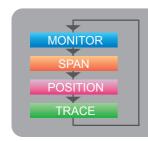

#### **Key Pointers**

Displays digital values (default).

Change the span settings (change the waveform amplitude).

Change the position settings (adjust the upper and lower values of the waveform).

Change the trace settings (set the waveform display to On or Off).

\* If the QUIT key is pushed when the GL840 is in the SPAN, TRACE, or POSITION mode, the display returns to MONITOR mode.

# 3. TIME/DIV

Push the [TIME/DIV] key to change the time axis display range on the waveform screen.

# 4. MENU

Push the [MENU] key to open a setup menu. As you push the setup screen tabs change in the sequence shown below as you push the [MENU] key.

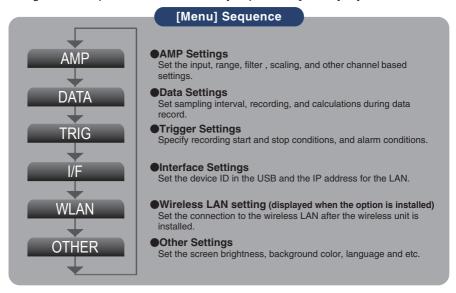

# 5. QUIT (LOCAL)

Push the [QUIT] key to cancel the settings and return to default status. When you cancel the connection on the application, the GL840 is automatically sent back to local mode. If local mode is not entered, push the [QUIT] key.

# 6. Keys (DIRECTION KEYS)

Direction key are used to select menu setup items, to make span settings in the digital display area, or to move the cursors during a data replay operation.

# 7. ENTER

Push the [ENTER] key to submit the setting and to confirm your settings.

# 8. Keys (KEY LOCK)

Fast forward and rewind keys are used to move the cursor quickly during replay or change operation. Hold down both keys simultaneously for at least two seconds to lock the key buttons. To cancel key lock status, push them again for at least two seconds.

The key lock status can be confirmed by the status of the key lock lamp on the monitor.

\* Pushing these keys simultaneously with the ◀ key + ENTER + ▶ key enables password protection for the key lock operation.

# 9. START/STOP (USB DRIVE MODE)

Push the [START/STOP] key to initiate start and stop of recording while the GL840 is in the Free Running status.

If the key is pushed while turning the power to the GL840 on the unit will switch from the USB connection mode to USB DRIVE mode.

\* For more information about the Drive Mode of the USB, refer to the User's Manual in the supplied CD.

# 10. REVIEW

Push the [REVIEW] key to replay recorded data. If the GL840 is in the Free Running status, data files that have already been recorded will be replayed. If the GL840 is still recording data, the data is replayed in a 2-screen format.

\* A data replay operation will not be performed if data has not been recorded.

# 11. DISPLAY

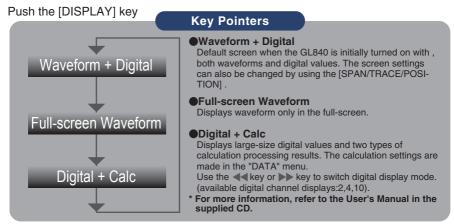

# 12. CURSOR (ALARM CLEAR)

Push the [CURSOR] key to switch between the A and B cursors during data replay. If the Alarm setting has been specified as "Alarm Hold", push the key to clear the alarm.

The alarm settings are made in the "TRIG" menu.

# **13**. FILE

This is used to operate the internal memory (SD1) and SD memory card (SD2), or for file operation, screen copy, and save/load carrent settings.

# **14**. NAVI

When this key is pressed during free-running, you can perform the setting easily on the menus of the easy capture setting, easy trigger setting, and wireless LAN connection setting (available only when the wireless unit is inserted.).

# **Descriptions of the Menu Screens**

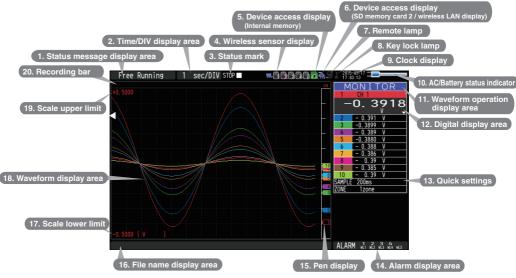

1. Status message display area

: Displays the operating status.

2. Time/DIV display area

: Displays the current time scale.

3. Status mark

Displays the status mark. 4. Wireless sensor display: Displayed when connecting the

GL100-WL (GS sensor and terminal / module connection) to the wireless LAN. : Displayed in red when accessing the

5. Device access display (Internal memory) 6. Device access display

internal memory (SD1). Displayed in red when accessing the SD

(SD memory card 2 / wireless LAN display) memory card (SD2). When the SD memory card (SD2) is

inserted, this is displayed in green. (When connecting to the wireless LAN as a child unit, the radio field intensity of the base unit is displayed. When setting to the base unit, the number of child units (wireless sensor) which are connects to

the GL840 are displayed.)

7. Remote lamp : Displays the remote status. (Yellow = Remote status, white = Local status)

8. Key lock lamp : Displays the key lock status. (Red = keys

locked, white = not locked) : Displays the current date and time.

9. Clock display 10. AC/Battery status indicator

: Displays the following icons to indicate the operating status of the AC power and the

battery. (see right figure)

Note: Use this indicator as a guideline because remaining battery power is an

estimate

This indicator does not guarantee the operating time with battery.

11. Waveform operation display area

: Displays the mode selected by the [SPAN/TRACE/POSITION] key.

: Displays the input values for each channel. The ▲ and ▼ keys can be used 12. Digital display area to select the active channel (enlarged display). The selected active channel is displayed at the very top of the waveform display.

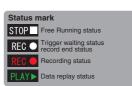

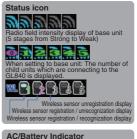

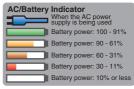

**13. Quick settings** : Displays items that can be easily set. The ▲ and ▼ keys can be used to

activate make a Quick settings item, and the ◀and ▶keys to change the values.

**14. Alarm display area** : Displays the status of the alarm output. (Red = alarm generated, white =

alarm not generated) **15. Pen display** : Displays the signal positions, trigger

positions, and alarm ranges for each channel. (see right figure)

16. File name display area : Displays the recording file name during the

recording operation.

When data is being replayed, the display position and cursor information are

displayed here.

17. Scale lower limit : Displays the lower limit of the scale of the

currently active channel.

**18. Waveform display area**: The input signal waveforms are displayed here.

19. Scale upper limit
20. Recording bar
Displays the upper limit of the scale of the current active channel.
Indicates the remaining capacity of the record media during recording.

When data is being replayed, the display position and cursor information are

displayed here.

# **Measurement Procedure**

A basic information on the data recording process:

Preparations -> Setup -> Record -> Replay.

Example: Voltage and temperature measurements.

Purpose : To measure voltage and the temperature of the target

Temperature Range : T type Thermocouple, 100°C

Voltage range : 1V Sampling interval : 1 sec

Data save destination : Internal memory (SD1)

# 1. Preparations: Hardware set up for Data Recording

1. Connect Thermocouple to CH 1 terminal (Temperature).

2. Connect wire to CH 2 terminal (Voltage).
3. Connect the AC power supply.
4. Turn the power supply on.

Screw tightly!

Measurement object

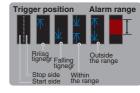

# 2. Setup: Menu Operation

Select the setting for only the channels being used. Make sure to turn off unused channels. It is unnecessary to change all setting from the factory default.

#### **Key Pointers**

#### **Basic Setup Menu Operation**

The ▲▼◀▶, [ENTER], and [QUIT] keys are used to set the condition on the setup menu. The current position of the cursor on the setup menu is displayed in green.

Use the AVID keys to move the cursor. When the [ENTER] key is pushed at the cursor position, a selection menu or a box of entering value for selected item is displayed. If you push the [QUIT] key, the screen closes and the settings are canceled.

#### •Examples of selection menu operations (AMP screen)

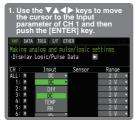

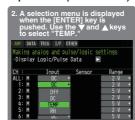

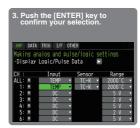

(Note: Select "DC" for voltage measurement, and "Temperature" for temperature measurement.)

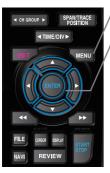

- 1. Push the [MENU] key to display the setup menu screen.
- 2. Set Input to "TEMP" and Sensor to "TC-T" for CH1, and set Input to "DC" and Range to "1V" for CH2.
- (1) Move the cursor to CH1 "Sensor" and select "TC-T" and then move to "Range" and select "100°C" .

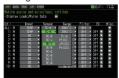

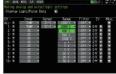

Select with ▲ , ▼ and [ENTER] key.

(2) In the same manner, move the cursor to CH2 "Input" and select "DC" and then move to "Range" and select "1V."

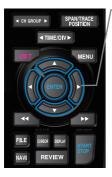

- 3. Select "Off" for all the other channels.
- (1) Using the procedure described above, select "Off" for CH 3 to CH 10. Use the [CH GROUP] key to switch to the CH11 to CH20 group.

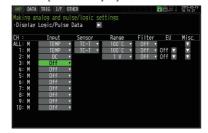

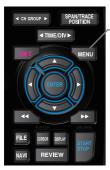

#### 4. Push the [MENU] key and open the "DATA" menu.

Push the [MENU] key. Next, move the cursor to the "DATA" in the "MENU" at the top.

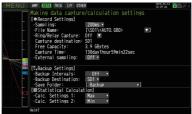

# CH GROUP SPANUTAGE POSITION ITIME/DIV MENU MENU MENU FILE DRIGG BERAY START STOP

#### 5. Set the sampling interval to "1s".

Move the cursor to "Sampling" and then select "1s".

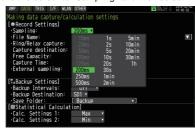

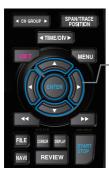

#### 6. Set the Data Recording Medium to "SD memory card".

Here we will use the name "TEST" folder to be created in the internal memory (SD1), and then set the recorded data to be placed inside the "TEST" folder.

- (1) Move the cursor to the File Name parameter and then push the [ENTER]
- (2) Move the cursor to the <SD1> item in the following screen, push the [ENTER] key.

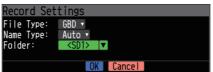

(3) The data save destination box shown in the following screen opens. In the data saving destination box, set the SD1 as the Record Medium.

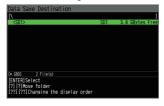

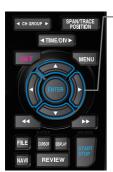

(4) Go to the "SD1" level using the ▶ key.

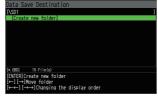

Move the cursor to the "Create New Folder" icon using the ▲▼ keys and then push the [ENTER] key. The Input menu will be displayed.

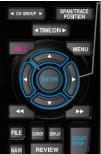

(5) A text input box will be displayed. Create a folder named "TEST".

- (1) In the text type select; delete; insert; confirm items, move the cursor to the A using the ◀ and ▶ keys.
- (2) The selected text is displayed.

During the text select, move the cursor to the text using the ▲, ▼, ◀ and ▶ keys and then push the [ENTER] key.

Input "TEST", move the cursor to  $[\mbox{OK}]$  , and then push the [ENTER] key to enter your setting.

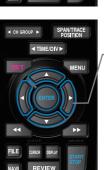

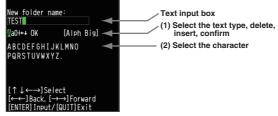

- (6) Select the "TEST" folder and then push the [ENTER] key to return to the record setting screen.
- (7) Move the cursor to and then push the [ENTER] key.

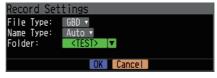

Data records using the automatic file naming which includes date and time stamp in the file name located in the internal memory (SD1).

(8) Available space in specified memory and available data recording time are displayed in the lower part of the Record Settings menu.

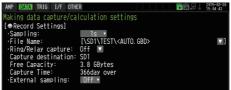

Minimum required setting for data record is now complete.

#### 3. Data record: How to Record

Once required settings are saved, you can record data while it is in process. Recoded data is available for replay.

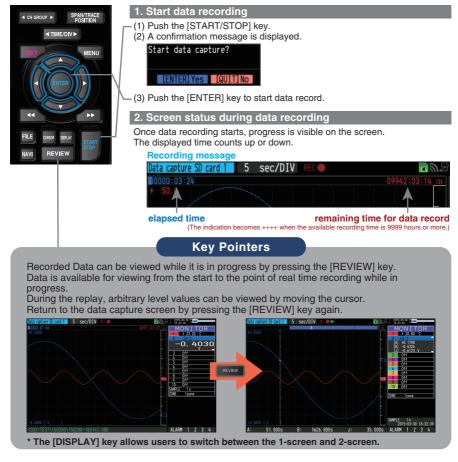

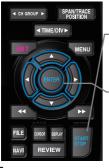

#### 3. Stop recording

Push the [START/STOP] key to end the data recording.

(1) Push the [START/STOP] key.

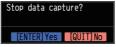

- (2) Confirmation message is displayed. Push the [ENTER] key.
- (3) Recording ends, and the GL840 goes into the Free Running mode.

The operation of data recording is complete.

# 4. Data Replay: How to Replay Recorded Data

When recording has been completed data is automatically replayed. The automatically replayed data is the data recorded to the internal memory (SD1) which has been set as the data capture destination. Push the [QUIT] key to end the data replay operation.

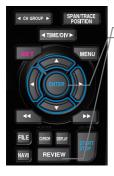

#### 1. Selecting a file to replay

- (1) Push the [REVIEW] kev.
- (2) Select data to be reviewed, move the cursor to the [OK] button and [ENTER] key.

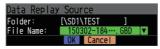

#### 2. Replay screen

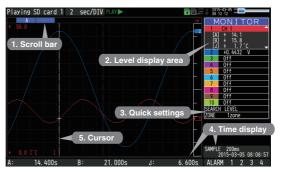

- 1. Scroll bar
- : Displays the position within the whole data and the display width.
- 2. Level display area: Displays the levels of A and B cursors and the difference between the A and B values.
- 3. Quick settings
- : Use the \leftrightarrow kevs to search the previous or next level. (Note: Make search settings in the menu.)
- 4. Time display
- : Displays the sampling interval and the time of the cursor
- : Displays the cursor. (Note: Push the CURSOR key
- 5. Cursor

MENU

- to switch between A and B cursors.)
- Move the cursor using the ◀▶ keys or the ◀◀▶▶

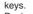

Desired level values and time can be checked by

moving the cursor.

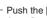

Push the [QUIT] key to end the data replay operation. A confirmation message is displayed. Push the [ENTER] key.

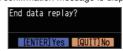

Data replay ends, and the GL840 goes into the Free Running mode.

GL840 has many additional features. Please refer to the following pages for details.

# **Additional features**

The GL840 has various functions that enhances and allows data to be collected and displayed more effectively.

The following three functions describes these details.

#### Trigger Functions to Control Recording Start/Stop Operations

Trigger functions control the timing of the start of a recording, and the timing of the end of a recording.

# Key Pointers For example... The trigger function can perform following operations: • Start recording when the voltage exceeds 1 V • Stop recording at 1:00 pm • Perform control via external input

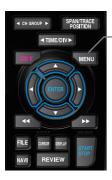

Here recording starts with the condition set as "Start recording when the CH1 temperature exceeds 20°C".

(1) Push the [MENU] key and open the "TRIG" menu.

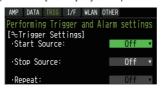

(2) Move the cursor to "Start Source" and select "Level".

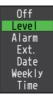

 (3) Push the [ENTER] key according to the "Level Settings" . The "Trigger Level Settings" screen is displayed. Move the cursor to the "Mode" parameter for the CH1, and then select "H".

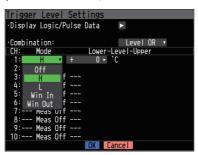

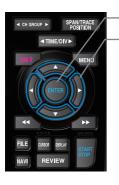

 (4) Move the cursor to the "Level" parameter next to the "Mode" parameter and then push the [ENTER] key.

- (5) The input box shown in the following screen is displayed. Select "20". Use the ◀ and ▶ keys to move to the cursor to the second digit from the right, and the ▲ and ▼ keys to change the value. Push the [ENTER] key.

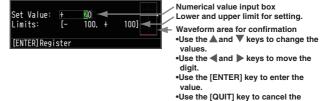

settina.

(6) When the screen changes to the following screen, move the cursor to the out of button and then push the [ENTER] key.

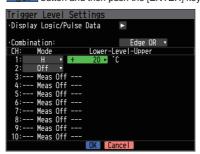

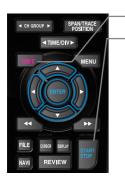

- (7) The screen returns to the TRIG menu screen. Push the [QUIT] key to return the GL840 to the Free Running status.
- (8) Push the [START/STOP] key to start recording.

  If the trigger condition has not been satisfied, the GL840 goes into the "Armed" status as shown on the following screen.

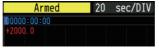

When the trigger condition is satisfied, the recording starts. The display is changed to the "Data capture SD card 1".

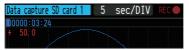

#### **Key Pointer**

The trigger can easily set from the "Easy trigger setting" menu in the navigation display by pushing the [NAVI] key.

#### Span, Trace and Position Functions to Adjust the Waveform Display

Trigger functions can be used to control the timing of the start of recording, and the timing of the end of recording.

#### **Key Pointers**

The span, trace and position operations can be performed while the GL840 is in the Free Running mode, while it is recording data, and while it is replaying data. The changes are applied to the displayed data only, and this change dose not affect the recorded data.

#### 1. How to change the Span setting

The Span parameter is used to adjust the amplitude of the input waveform. This setting is made in the Free Running status.

(1) Set the displayed span for CH 1 to 110°C.

(2) Push the [SPAN/TRACE/POSITION] key to select the SPAN mode.

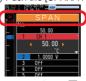

#### **Kev Pointers**

The currently selected mode (SPAN, TRACE or POSITION) can be checked by looking at the "Waveform Operation Display Area".

- (3) Use the ▲ and ▼ keys to make CH 1 active (display enlarges on the selected channel).
- (4) Use the ◀ and ▶ keys to change the Span value. Here the value for span is set to 110°C.

When this setting is changed, the waveform screen scale will be set to "+100.0°C to -10.0°C".

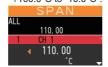

#### 2. How to change the Trace setting.

The Trace parameter can be used to specify the selected waveform to be visible or invisible on the display.

- (1) Push the [SPAN/TRACE/POSITION] key to select the TRACE mode.
- (2) Use the ▲ and ▼ keys to make CH 1 active (enlarged display).
- (3) Use the ■ and ■ keys to select Off.

When this setting is changed to OFF, the CH 1 waveform will not be displayed.

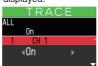

# DEFLY START

MENU

#### 3. How to change the Position setting

The Position parameter is used to adjust the position of displayed waveform that is set by the upper and lower values.

- (1) Push the [SPAN/TRACE/POSITION] key to select the POSITION mode.
- (2) Use the ▲ and ▼ keys to make CH 1 active (enlarged display).
  - (3) Use the 

    and 

    keys to set the Position value to "+90°C to -20°C".

    When this setting has been changed, the waveform screen scale will be set to "+90°C to -20°C".

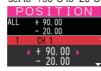

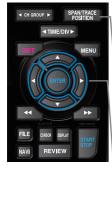

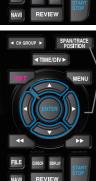

# **Specifications**

# **Standard Specifications**

| Item                                         | Description                                                                    |                                                                                                    |                      |                                       |                           |                           |  |  |  |
|----------------------------------------------|--------------------------------------------------------------------------------|----------------------------------------------------------------------------------------------------|----------------------|---------------------------------------|---------------------------|---------------------------|--|--|--|
| Number of analog channel                     | GL840-M or GL840-WV                                                            |                                                                                                    |                      |                                       |                           |                           |  |  |  |
|                                              | (200                                                                           | (20ch per 1 terminal or maximum 200ch available with extension unit)                                |                      |                                       |                           |                           |  |  |  |
| External input and                           |                                                                                | Trigger input and External sampling (1ch),                                                          |                      |                                       |                           |                           |  |  |  |
| output functions                             | Logi                                                                           | Logic input (4ch) or Pulse input (4ch), Alarm output (4ch)                                          |                      |                                       |                           |                           |  |  |  |
| PC interface                                 |                                                                                | Ethernet (10BASE-T/100BASE-TX),                                                                     |                      |                                       |                           |                           |  |  |  |
|                                              |                                                                                |                                                                                                    |                      | rovided as sta                        | ndard feature             | es                        |  |  |  |
| Built-in memory device                       |                                                                                | Internal memory (SD1) : approx. 4GB                                                                 |                      |                                       |                           |                           |  |  |  |
|                                              |                                                                                |                                                                                                    | · ·                  | , , , , , , , , , , , , , , , , , , , | approx. 32GByt            | e memory available)       |  |  |  |
|                                              |                                                                                |                                                                                                    | p to 2GB for one     |                                       |                           |                           |  |  |  |
| Number of analog channel                     | l .                                                                            | ,                                                                                                   | GBD/CSV for          | ,                                     |                           |                           |  |  |  |
|                                              | l .                                                                            |                                                                                                    |                      | ms, 1/2/5/10/2                        | 20/30sec                  |                           |  |  |  |
|                                              |                                                                                |                                                                                                    | n, 1hour, Exte       |                                       |                           |                           |  |  |  |
| D 1 ( )                                      |                                                                                |                                                                                                    |                      | t setting and the r                   |                           | rement channels.          |  |  |  |
| Back-up functions                            |                                                                                |                                                                                                    |                      | Clock: Lithium                        | battery                   |                           |  |  |  |
| Clock accuracy<br>(ambient temperature 23°C) | ±0.0                                                                           | U2% (approx                                                                                         | c. 50 seconds        | per month)                            |                           |                           |  |  |  |
| Operating environment                        | 0 +0                                                                           | 04-4500 54-050/011                                                                                  |                      |                                       |                           |                           |  |  |  |
| Operating environment                        |                                                                                | 0 to 45°C, 5 to 85%RH<br>(0 to 40°C when operated in batteries/15 to 35°C when battery is charging) |                      |                                       |                           |                           |  |  |  |
| Power supply                                 | ,                                                                              | AC adapter: 100 to 240 VAC, 50 to 60 Hz                                                             |                      |                                       |                           |                           |  |  |  |
| Т омет заррту                                |                                                                                | DC input: 8.5 to 24 VDC (26.4 V max.)                                                               |                      |                                       |                           |                           |  |  |  |
|                                              |                                                                                | Battery pack (option): 7.2 VDC (2900 mAh), two packs required                                       |                      |                                       |                           |                           |  |  |  |
| Power consumption                            | AC I                                                                           | ower consul                                                                                         | mption * when u      | sing the AC adapt                     | er provided as a          | standard accessory        |  |  |  |
| ,                                            | No                                                                             |                                                                                                    | Condition            |                                       | Normal                    | During recharging battery |  |  |  |
|                                              | 1                                                                              | When the L                                                                                          | .CD is on            | AC100 V                               | 24 VA                     | 38 VA                     |  |  |  |
|                                              |                                                                                |                                                                                                    |                      | AC240 V                               | 35 VA                     | 55 VA                     |  |  |  |
|                                              | 2                                                                              | When the screen                                                                                     | n saver is operating |                                       | 19 VA                     | 33 VA                     |  |  |  |
|                                              | DC.                                                                            |                                                                                                    | ummtion + 11         | AC240 V                               | 27 VA                     | 49 VA                     |  |  |  |
|                                              | No                                                                             |                                                                                                    |                      | mal condition: LC<br>dition           | ט brightness is<br>Normal | During recharging battery |  |  |  |
|                                              | 1                                                                              |                                                                                                    | When the LO          |                                       | 0.36 A                    | 0.65 A                    |  |  |  |
|                                              | 2                                                                              | +24 V                                                                                               |                      | saver is operating                    |                           | 0.56 A                    |  |  |  |
| Display                                      | 7-inch TFT color LCD display (WVGA800 × 480 dots)                              |                                                                                                    |                      |                                       |                           |                           |  |  |  |
| Display language                             | Japanese, English, French, German, Chinese, Korean, Russian, Spanish           |                                                                                                    |                      |                                       |                           |                           |  |  |  |
| External dimensions                          | GL840-M (with standard terminal): 240 x 158 x 52.5 mm                          |                                                                                                    |                      |                                       |                           |                           |  |  |  |
| (approximate)                                | GL840-WV (Withstand High Voltage high-precision terminal): 240 x 166 x 52.5 mm |                                                                                                    |                      |                                       |                           |                           |  |  |  |
| Weight                                       | GL840-M (with standard terminal): 1,010g, GL840-WV (Withstand High Voltage     |                                                                                                    |                      |                                       |                           |                           |  |  |  |
| (approximate)                                | high-precision terminal): 1,035 g * AC adapter and battery are not included.   |                                                                                                    |                      |                                       |                           |                           |  |  |  |
| Vibration- tested conditions                 | Equ                                                                            | Equivalent to automobile parts Type 1 category A classification                                     |                      |                                       |                           |                           |  |  |  |

# **External Input/Output Functions**

| Item                   | Description                                                               |
|------------------------|---------------------------------------------------------------------------|
| Input specifications   | Maximum input voltage: 0 to +24V (single-ended ground input)              |
| (pulse/logic, trigger/ | Input threshold voltage : approximate +2.5 V                              |
| External sampling)     | Hysteresis : approximate 0.5 V (+2.5 V to +3 V)                           |
| Alarm output           | Output format : Open collector output (5 V, 10 k pull-up resistance)      |
| specifications         | * Refer to the User's Manual in the supplied CD-ROM for more information. |

# Common specification of the terminal in the input section \* The following specifications are common to GL840-M and GL840-WV.

| Ite                         | m            | Description                                                                          |  |  |  |  |  |
|-----------------------------|--------------|--------------------------------------------------------------------------------------|--|--|--|--|--|
| Number of inp               | out channels | M3 screw type, 20 channels (maximum 200 channels with extension unit)                |  |  |  |  |  |
| Method                      |              | Photo MOS relay scanning system, all channels isolated, balanced input               |  |  |  |  |  |
| Measurement                 | Voltage      | 20/50/100/200/500 mV, 1/2/5/10/20/50/100 V, 1-5 V F.S.                               |  |  |  |  |  |
| accuracy                    | Temperature  | Thermocouple: K, J, E, T, R, S, B, N, W (WRe5-26)                                    |  |  |  |  |  |
|                             |              | Resistance temperature detector : Pt100, JPt100, Pt1000 (IEC751)                     |  |  |  |  |  |
|                             |              | Measurement accuracy : 100°C, 500°C, 2000°C                                          |  |  |  |  |  |
|                             | Humidity     | 0 to 100% (voltage 0 V to 1 V scaling conversion)                                    |  |  |  |  |  |
| A/D converter               | •            | 16-bit Delta-Sigma A/D converter (Effective resolution: approx. 1/40,000 of ± range) |  |  |  |  |  |
| Temperature                 | coefficient  | Gain: 0.01% of F.S./°C * Occurs when sampling speed is 10 ms/20 ms or 50 ms.         |  |  |  |  |  |
|                             |              | Zero : 0.02% of F.S./°C                                                              |  |  |  |  |  |
| Common mode rejection ratio |              | At least 90 dB (50/60 Hz; signal source 300 or less)                                 |  |  |  |  |  |
| Noise                       |              | At least 48 dB (with +/- terminals shorted)                                          |  |  |  |  |  |

# Specification of input section (GL840-M with standard terminal)

| Item                                                    | Description                                                                        |                                                                                                    |                                                                                                    |                                   |                                                              |                                                    |  |  |  |
|---------------------------------------------------------|------------------------------------------------------------------------------------|----------------------------------------------------------------------------------------------------|----------------------------------------------------------------------------------------------------|-----------------------------------|--------------------------------------------------------------|----------------------------------------------------|--|--|--|
| Measurement accuracy *1 (23°C ±5°C)                     | Thermocouple *1: Thermocouple diameters T, K: 0.32 , others: 0.65                  |                                                                                                    |                                                                                                    |                                   |                                                              |                                                    |  |  |  |
| When 30 minutes or<br>more have elapsed after           | Туре                                                                               | Temperature Range                                                                                              |                                                                                                    |                                   |                                                              | ent Accuracy                                       |  |  |  |
| power was switched on Sampling 1 s/20 ch Filter ON (10) | R/S                                                                                |                                                                                                    | 0 TS 100°C<br>100 <ts 300°c<br="">R: 300<ts 1600°c<="" td=""><td></td><td>±5.2°C<br/>±3.0°C<br/>± (0.05% of</td><td></td></ts></ts>                            |                                   | ±5.2°C<br>±3.0°C<br>± (0.05% of                              |                                                    |  |  |  |
| GND connected                                           | В                                                                                  | 8                                                                                                    | 6: 300 <ts 1760°c<br="">400 TS 600°C<br/>600<ts 1820°c<="" td=""><td colspan="3">± (0.05% of rdg +2.0°C)<br/>±3.5°C<br/>± (0.05% of rdg +2.0°C)</td></ts></ts> |                                   | ± (0.05% of rdg +2.0°C)<br>±3.5°C<br>± (0.05% of rdg +2.0°C) |                                                    |  |  |  |
|                                                         | К                                                                                  |                                                                                                    | -200 TS -100°C<br>-100 <ts 1370°c<="" td=""><td></td><td>± (0.05% of<br/>± (0.05% of</td><td>rdg +1.0°C)</td></ts>                                             |                                   | ± (0.05% of<br>± (0.05% of                                   | rdg +1.0°C)                                        |  |  |  |
|                                                         | E                                                                                  |                                                                                                    | -200 TS -100 C<br>-100 <ts 800="" c<br="">-200 TS -100 C</ts>                                                                                                  |                                   |                                                              | ± (0.05% of rdg +2.0°C)<br>± (0.05% of rdg +1.0°C) |  |  |  |
|                                                         | Т                                                                                  |                                                                                                    | -100 <ts 400°c<br="">-200 TS -100°C</ts>                                                                                                    |                                   | ± (0.1% of rdg +1.5°C)<br>± (0.1% of rdg +0.5°C)<br>±2.7°C   |                                                    |  |  |  |
|                                                         | J                                                                                  | -100 <ts 100°c<br="">100<ts 1100°c<="" td=""><td colspan="2">±1.7°C<br/>± (0.05% of rdg +1.0°C)</td></ts></ts> |                                                                                                    | ±1.7°C<br>± (0.05% of rdg +1.0°C) |                                                              |                                                    |  |  |  |
|                                                         | N                                                                                  |                                                                                                    | -200 TS<0°C<br>0 TS 1300°C                                                                                                    |                                   | ± (0.1% of rdg +2.0°C)<br>± (0.1% of rdg +1.0°C)             |                                                    |  |  |  |
|                                                         | W   0 TS 2000°C                                                                    |                                                                                                    |                                                                                                    |                                   |                                                              | dg +1.5°C)                                         |  |  |  |
|                                                         | Resistance temperature detector *3-wire system                                     |                                                                                                    |                                                                                                    |                                   |                                                              |                                                    |  |  |  |
|                                                         | Туре                                                                               |                                                                                                    | Measurement<br>Temperature Range                                                                                                    | App                               | plied current                                                | Accuracy                                           |  |  |  |
|                                                         | Pt100<br>JPt100<br>Pt1000                                                          |                                                                                                    | -200 to 850°C<br>-200 to 500°C<br>-200 to 500°C                                                                                                    | 1mA<br>1mA<br>0.3mA               |                                                              | ±1.0°C<br>±0.8°C<br>±0.8°C                         |  |  |  |
| Maximum input voltage                                   | Between +/- terminals : 20mV to 2Vrange (60Vp-p) 5V to 100V range (110Vp-p)        |                                                                                                    |                                                                                                    |                                   |                                                              |                                                    |  |  |  |
|                                                         | Between input terminal/input terminal : 60Vp-p Between input terminal/GND : 60Vp-p |                                                                                                    |                                                                                                    |                                   |                                                              |                                                    |  |  |  |
| Withstand voltage                                       | Between input terminal/input terminal : 1 minute at 350Vp-p                        |                                                                                                    |                                                                                                    |                                   |                                                              |                                                    |  |  |  |
| <u> </u>                                                | Between in                                                                         | etween input terminal/GND : 1 minute at 350Vp-p                                                                |                                                                                                    |                                   |                                                              |                                                    |  |  |  |

# Specification of input section (GL840-WV Withstand High Voltage high-precision terminal)

| Item                                | Description                                                                                        |                                                           |                                                                    |             |                      |          |  |  |  |
|-------------------------------------|----------------------------------------------------------------------------------------------------|-----------------------------------------------------------|--------------------------------------------------------------------|-------------|----------------------|----------|--|--|--|
| Measurement accuracy *1 (23°C ±5°C) | Voltage: ± (0.05% of F.S. +10 µV) Thermocouple *1: Thermocouple diameters T, K: 0.32, others: 0.65 |                                                           |                                                                    |             |                      |          |  |  |  |
| When 30 minutes or                  | Type                                                                                               |                                                           | Measurement                                                        |             | Measurement Accuracy |          |  |  |  |
| more have elapsed after             |                                                                                                    |                                                           | Temperature Rang                                                   |             |                      |          |  |  |  |
| power was switched on               | - 10                                                                                               |                                                           | 0 TS 100°C                                                         |             | ±4.5°C               |          |  |  |  |
| Sampling 1 s/10 ch                  |                                                                                                    |                                                           | 100 <ts 300°c<="" td=""><td></td><td>±3.0°C</td><td></td></ts>     |             | ±3.0°C               |          |  |  |  |
| • Filter ON (10)                    | R/S                                                                                                |                                                           | R: 300 <ts 1600°c<="" td=""><td></td><td>±2.2°C</td><td></td></ts> |             | ±2.2°C               |          |  |  |  |
| GND connected                       |                                                                                                    |                                                           | S: 300 <ts 1760°c<="" td=""><td>±2.2°C</td><td></td></ts>          | ±2.2°C      |                      |          |  |  |  |
|                                     | В                                                                                                  |                                                           | 400 TS 600°C                                                       |             | ±3.5°C               |          |  |  |  |
|                                     |                                                                                                    |                                                           | 600 <ts 1820°c<="" td=""><td></td><td>±2.5°C</td><td></td></ts>    |             | ±2.5°C               |          |  |  |  |
|                                     | К                                                                                                  |                                                           | -200 TS -100°C                                                     |             | ±1.5°C               |          |  |  |  |
|                                     | _ ^                                                                                                |                                                           | -100 <ts 1370°c<="" td=""><td></td><td>±0.8°C</td><td></td></ts>   |             | ±0.8°C               |          |  |  |  |
|                                     | F                                                                                                  |                                                           | -200 TS -100°C                                                     |             | ±1.0°C               |          |  |  |  |
|                                     |                                                                                                    |                                                           | -100 <ts 800°c<="" td=""><td></td><td>±0.8°C</td><td></td></ts>    |             | ±0.8°C               |          |  |  |  |
|                                     | ll <sub>T</sub>                                                                                    |                                                           | -200 TS -100°C                                                     |             | ±1.5°C               |          |  |  |  |
|                                     | '                                                                                                  |                                                           | -100 <ts 400°c<="" td=""><td></td><td>±0.6°C</td><td></td></ts>    |             | ±0.6°C               |          |  |  |  |
|                                     |                                                                                                    |                                                           | -200 TS -100°C                                                     |             | ±1.0°C               |          |  |  |  |
|                                     | J                                                                                                  |                                                           | -100 <ts 100°c<="" td=""><td></td><td colspan="3">±0.8°C</td></ts> |             | ±0.8°C               |          |  |  |  |
|                                     |                                                                                                    | 100 <ts 1100°c<="" td=""><td colspan="3">±0.6°C</td></ts> |                                                                    |             | ±0.6°C               |          |  |  |  |
|                                     | N                                                                                                  |                                                           | -200 TS<0°C                                                        |             | ±2.2°C               |          |  |  |  |
|                                     |                                                                                                    |                                                           | 0 TS 1300°C                                                        |             | ±1.0°C               |          |  |  |  |
|                                     | W                                                                                                  | 0 TS 2000°C                                               | ±1.8°C                                                             |             |                      |          |  |  |  |
|                                     | Reference contact compensation ±0.3°C accuracy                                                     |                                                           |                                                                    |             |                      |          |  |  |  |
|                                     | ■Resistance temperature detector * 3-wire system                                                   |                                                           |                                                                    |             |                      |          |  |  |  |
|                                     | Тур                                                                                                | е                                                         | Measurement                                                        | App         | olied current        | Accuracy |  |  |  |
|                                     |                                                                                                    |                                                           | Temperature Range                                                  |             |                      | _        |  |  |  |
|                                     | Pt100                                                                                              |                                                           | -200 TS 100°C                                                      | 1mA         |                      | ±0.6°C   |  |  |  |
|                                     |                                                                                                    |                                                           | 100 <ts 500°c<="" td=""><td></td><td>İ</td><td>±0.8°C</td></ts>    |             | İ                    | ±0.8°C   |  |  |  |
|                                     |                                                                                                    |                                                           | 500 <ts 850°c<="" td=""><td colspan="2">1</td><td>±1.0°C</td></ts> | 1           |                      | ±1.0°C   |  |  |  |
|                                     | JPt10                                                                                              | 00                                                        | -200 TS 100°C                                                      | 1mA         |                      | ±0.6°C   |  |  |  |
|                                     |                                                                                                    |                                                           | 100 <ts 500°c<="" td=""><td></td><td></td><td>±0.8°C</td></ts>     |             |                      | ±0.8°C   |  |  |  |
|                                     | Pt100                                                                                              | 00                                                        | -200 TS 100°C                                                      | 0.3mA       |                      | ±0.6°C   |  |  |  |
|                                     | 100 <ts 500°c="" td="" ±0.8°c<=""><td>±0.8°C</td></ts>                                             |                                                           |                                                                    |             |                      | ±0.8°C   |  |  |  |
| Maximum input voltage               | Between +                                                                                          | (60Vp-p)<br>(110Vp-p)                                     |                                                                    |             |                      |          |  |  |  |
|                                     | Between input terminal/input terminal : 600Vp-p                                                    |                                                           |                                                                    |             |                      |          |  |  |  |
|                                     | Between input terminal/GND : 300Vp-p                                                               |                                                           |                                                                    |             |                      |          |  |  |  |
| Withstand voltage                   | Between input terminal/input terminal : 1 minute at 600Vp-p                                        |                                                           |                                                                    |             |                      |          |  |  |  |
|                                     | Between ir                                                                                         | rminal/GND : 2300 VA                                      | 4Crn                                                               | ns 1 minute |                      |          |  |  |  |

# Installation Guide

For the installation procedure of the GL840 application software (USB driver / GL100\_240\_840-APS), refer to the "Application Software Manual" included in the attached CD-ROM.

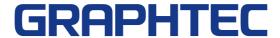

Specifications are subject to change without notice.

GL840 Quick Start Guide (GL840-UM-852) April 10, 2018 1st edition-01

**Publisher GRAPHTEC CORPORATION**